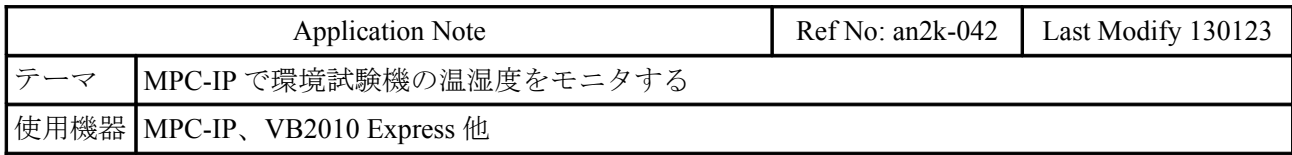

## 概要

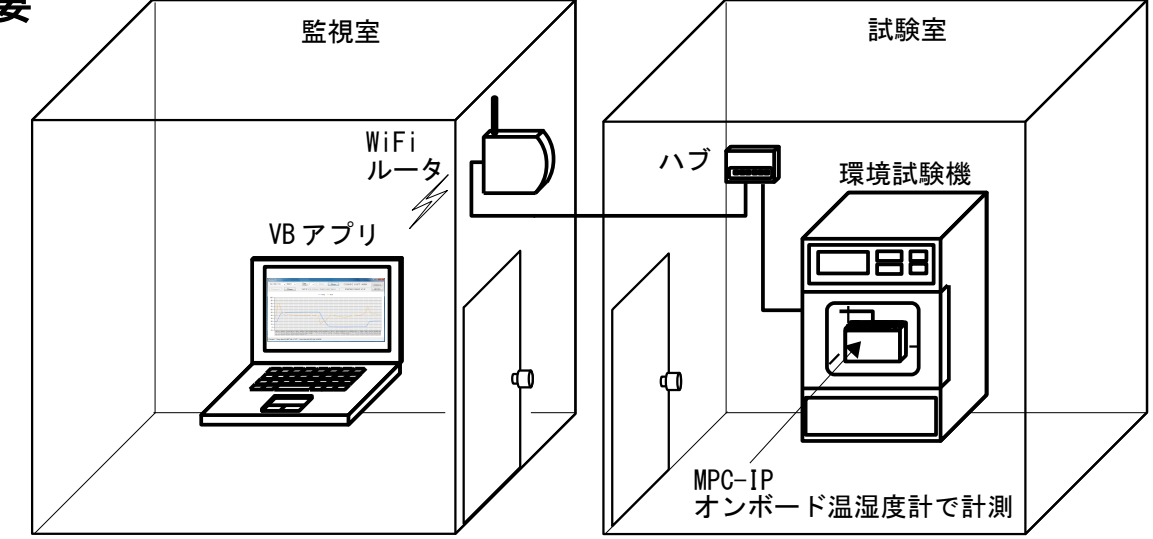

- 製品の動作確認などを行う環境試験機の温湿度を別室でモニタします。温湿度の変化で工程の 進捗状況を知ることができます。製品(MPC)の稼動状態も確認しています。
- アプリケーションノート an2k-041.pdf (MPC-2200 を使った温湿度ロガーに TPC アクセスする) は日時と温湿度データを MPC-2200 の点データに蓄積、必要に応じて TCP 接続しますが、本サン プルは常時接続して MPC-IP オンボード温湿度計をリアルタイムに読み込んでいます。

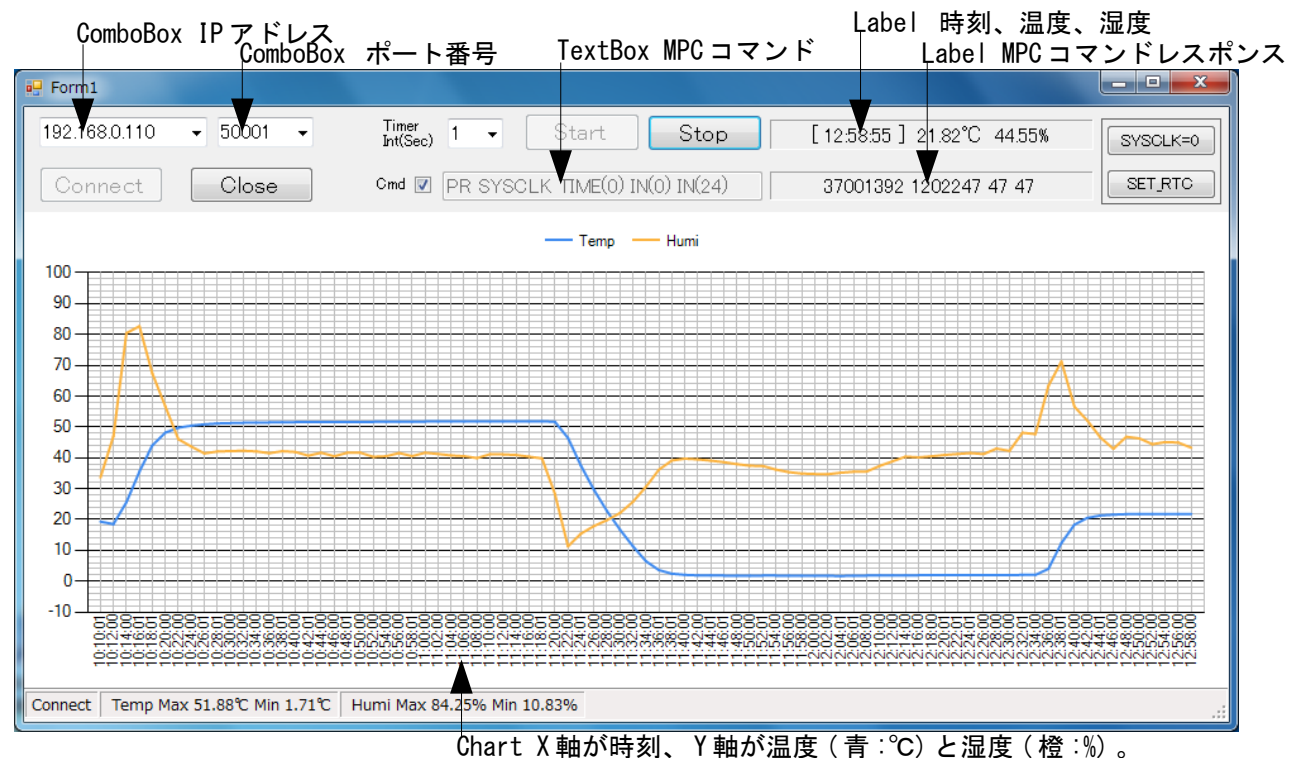

## **VB** アプリケーション

MPC-2000 と接続して MPC コマンドで変数や I/O などの状態を監視することもできます。

```
VB プログラム
```

```
■ Form1.vb メイン画面
Imports System.Windows.Forms.DataVisualization.Charting
Imports System
Imports System. Net
Imports System. Net. Sockets
Imports System.Text
Imports System. Threading. Thread
Public Class Form1
    Dim runable As Boolean = False
   Dim chart_x_cnt As Integer = 0
    ''' <summary>
 ''' [Connect] TCP接続
 ''' </summary>
   Private Sub Button1_Click(ByVal sender As System. Object, ByVal e As System. EventArgs) Handles
Button1. Click
 Dim ver As String = ""
 Dim res As Integer = 0
       Dim Stream_Name As String
        Dim PortNum As Integer
        Stream_Name = ComboBox1.Text
       PortNum = Val (Combobox2, Text)TcpClientA = New TopClient() Try
 TcpClientA.Connect(Stream_Name, PortNum)
 ToolStripStatusLabel1.Text = "Connect"
 MyStreamA = TcpClientA.GetStream()
            If MPCIP.set_stream_timout(MyStreamA, 20000, 20000, res) < 1 Then Throw New
Exception("set_stream_timout")
 If MPCIP.set_stream_ID(MyStreamA, Stream_Name, res) < 1 Then Throw New
Exception("set_stream_ID")
 If MPCIP.set_mewnet_tmout(MyStreamA, 2000, res) < 1 Then Throw New
Exception("set_mewnet_tmout")
           Button1. Enabled = False Button3.Enabled = True
 Button3.Focus()
           Panel 2. Enabled = True Catch ex As Exception
           MsgBox("Error " & vbCrLf & ex.Message & " (" + res. ToString & ")")
        End Try
    End Sub
 Private Sub Form1_Load(ByVal sender As System.Object, ByVal e As System.EventArgs) Handles MyBase.Load
 ComboBox1.Text = "192.168.0.110"
 ComboBox1.Items.Add("192.168.0.110")
 ComboBox1.Items.Add("192.168.0.111")
ComboBox2. Text = <math>"50001"</math> ComboBox2.Items.Add("50001")
 ComboBox2.Items.Add("50002")
       ComboBox3. Text = "1" ComboBox3.Items.Add("1")
 ComboBox3.Items.Add("2")
 ComboBox3.Items.Add("5")
 ComboBox3.Items.Add("10")
ComboBox3.Items.Add("60")
       Label1. Text = '''Label 2. Text = ''' ToolStripStatusLabel1.Text = ""
 ToolStripStatusLabel2.Text = ""
        ToolStripStatusLabel3.Text = ""
        'MPCコマンド
       TextBox1. Text = "PR SYSCLK TIME$(0) IN(0) IN(24)"
```

```
 Panel1.Dock = DockStyle.Top
 Chart1.Dock = DockStyle.Fill
 Panel2.Enabled = False
        ChartClear(Chart1)
       Button3. Enabled = FalseButton4. Enabled = False End Sub
    ''' <summary>
   ''' 'Summar y<sub>/</sub><br>''' Ti<mark>merで定期的に温湿度を計測</mark>
 ''' </summary>
 Private Sub Timer1_Tick(ByVal sender As System.Object, ByVal e As System.EventArgs) Handles Timer1.Tick
        Dim temp As Double
       Dim humi As Double
        Dim res As Integer
 Dim cmd As String = ""
 Dim ret As String = ""
 Dim date_str As String
 Dim time_str As String
 Dim min_str As String
 Dim sec_str As String
        Static write_flg As Boolean = False
        Static rec_start As Boolean = False
 Static temp_max As Double = -100
 Static temp_min As Double = 100
 Static humi_max As Double = -100
       Static humi\overline{m}in As Double = 100
        Timer1.Enabled = False
        If runable = False Then Exit Sub
        ' PCの現在日時取得
 min_str = Now.Minute.ToString("D2")
 sec_str = Now.Second.ToString("D2")
 date_str = String.Format("{0:0000}/{1:00}/{2:00}", Now.Year.ToString("D4"), 
Now.Month.ToString("D2"), Now.Day.ToString("D2"))
 time_str = String.Format("{0:00}:{1:00}:{2:00}", Now.Hour.ToString("D2"), min_str, sec_str)
Try
 ' MPC-IP オンボード温湿度計読込
 If MPCIP.temp_measure(MyStreamA, temp, humi, res) < 1 Then Throw New Exception("temp_measure")
 ' 温湿度の最低最高を記録する
           <sup>'</sup>温湿度<mark>の最低最高を記録する</mark><br>If temp < temp_min Then
               temp\_min = temp End If
           If temp > temp max Then
               temp_max = temp End If
            ToolStripStatusLabel2.Text = " Temp Max " & temp_max.ToString("F2") & "℃ Min " & 
temp_min.ToString("F2") + "℃"
 If humi < humi_min Then
               humi\_min = humi End If
           If humi > humi max Then
               humi max = humi
            End If
            ToolStripStatusLabel3.Text = " Humi Max " & humi_max.ToString("F2") & "% Min " & 
humi_min.ToString(\overline{F2''}) +
           Label1. Text = "[" & time_str & "] " & temp. ToString("F2") + "°C " + humi. ToString("F2") +
"%"
 ' 2分間隔(偶数分)でChartに入れていく
If (Va) (win_str(1)) Mod 2) = 0) Then
 If (write_flg = False) And (rec_start = True) Then
 Chart1.Series("Temp").Points.AddY(temp)
                   Chart1.Series("Humi").Points.AddY(humi)
                   Chart1.ChartAreas(0).AxisX.CustomLabels.Add((chart_x_cnt + 1) * 2, 0, 
time_str.Substring(0, 8))
```

```
chart_x_{\text{cat}} = chart_x_{\text{cat}} + 1write_f \overline{1}g = True End If
           Else
             write_f|g = Falserec \bar{\text{start}} = True
           End If
           ' CheckBox1がチェックならMPCコマンドを実行する
           If CheckBox1.Checked = True Then
              cmd = TextBox1.Text
              If MPCIP.mpc_cmd(MyStreamA, cmd, ret, res) < 1 Then Throw New Exception(cmd)
             Label 2. Text = ret
           End If
          Timer1. Interval = CInt(ComboBox3. Text) * 1000
           Timer1.Enabled = True
       Catch ex As Exception
           MsgBox("Error" & vbCrLf & ex.Message + " (" + res.ToString + ")")
          runable = FalseBut ton3. Enabled = TrueButton4. Enabled = False End Try
    End Sub
    ''' <summary>
   ''' Chart を初期状態にする
      \langle/summary
    Private Sub ChartClear(ByVal cht As Chart)
       Dim customLabel1 As New CustomLabel
      With cht<br>Titles Clear ()
. Titles. Clear ()            ' タイトルの初期化
.BackGradientStyle = GradientStyle.None '背景グラデーション
           .BorderSkin.PageColor = SystemColors.ButtonFace
 '外形をデフォルトに
 .BorderSkin.SkinStyle = BorderSkinStyle.None
. Legends. Clear ()            '凡例の初期化
 .Legends.Add("Legend1")
.Legends("Legend1").Alignment = StringAlignment.Center
 .Legends("Legend1").Docking = Docking.Top
. Series. Clear ()           ' 系列(データ関係)の初期化
. ChartAreas. Clear ()         ' 軸メモリ・3D 表示関係の初期化
          .Series.Clear()<br>.ChartAreas.Clear()<br>.ChartAreas.Add("ChartArea1")
           .ChartAreas("ChartArea1").Position = New ElementPosition(0, 10, 98, 90) ' 後ろのパラメータは %
らしい
          . Annotations. Clear () とのサインの注釈
           .DataSource = Nothing
.Series.Add("Temp")
.Series.Add("Humi")
 .Series("Temp").ChartType = SeriesChartType.Line
.Series("Humi").ChartType = SeriesChartType.Line
 .Series("Temp").BorderWidth = 2
.Series("Humi").BorderWidth = 2
           .ChartAreas(0).AxisX.CustomLabels.Add(customLabel1)
 .ChartAreas(0).AxisX.LabelAutoFitMaxFontSize = 9
 .ChartAreas(0).AxisX.LabelAutoFitMinFontSize = 9
 .ChartAreas(0).AxisX.MajorGrid.Enabled = True
 .ChartAreas(0).AxisX.MajorGrid.LineColor = Color.Silver
 .ChartAreas(0).AxisX.MajorTickMark.Enabled = False
 .ChartAreas(0).AxisX.Interval = 1
 .ChartAreas(0).AxisY.Maximum = 100
 .ChartAreas(0).AxisY.Minimum = -10
 .ChartAreas(0).AxisY.MajorGrid.Interval = 10
 .ChartAreas(0).AxisY.Interval = 10
 .ChartAreas(0).AxisY.MinorGrid.Enabled = True
 .ChartAreas(0).AxisY.MinorGrid.LineColor = Color.Silver
```

```
 End With
```

```
 End Sub
    Private Sub Button2 Click(ByVal sender As System.Object, ByVal e As System.EventArgs) Handles
Button2. Click
         Close()
     End Sub
 ''' <summary>
composer (Start) 計測開始
 ''' </summary>
    Private Sub Button3_Click(ByVal sender As System. Object, ByVal e As System. EventArgs) Handles
Button3. Click
        If Chart1. Series ("Temp"). Points. Count > 0 Then
             If MsgBox("Do you want to clear the Chart?", vbYesNo) = vbYes Then
                ChartClear (Chart1)
                chart_x_{cnt} = 0 End If
         End If
 Timer1.Interval = 100
 Timer1.Enabled = True
        runable = rue
        TextBox1. Enabled = FalseButton3. Enabled = False
        Button4. Enabled = True Button4.Focus()
     End Sub
 ''' <summary>
complishers)''' [Stop] 計測停止
 ''' </summary>
    Private Sub Button4_Click(ByVal sender As System. Object, ByVal e As System. EventArgs) Handles
Button4. Click
         runable = False
Button3. Enabled = True
 Button4.Enabled = False
         TextBox1.Enabled = True
     End Sub
     ''' <summary>
   ''' [SYSCLK=0] MPCのSYSLCKを0にする<br>''' ((cummerus)
        \langle/summary)
    Private Sub Button5_Click(ByVal sender As System. Object, ByVal e As System. EventArgs) Handles
Button5.Click
 Dim res As Integer
 Dim cmd As String = ""
 Dim ret As String = ""
         Try
            cmd = "SYSCLK=0" If MPCIP.mpc_cmd(MyStreamA, cmd, ret, res) < 1 Then Throw New Exception(cmd)
         Catch ex As Exception
            MsgBox("Error" & vbflf & ex.Message + " (" + res. ToString + ")") End Try
     End Sub
    ''' <summary
'''' [SET_RTC] MPCの時計を調整する
 ''' </summary>
     Private Sub Button6_Click(ByVal sender As System.Object, ByVal e As System.EventArgs) Handles
Button6. Click
 Dim res As Integer
 Dim ret As String = ""
         Dim date_str As String
        Dim time str As String
         Try
            date_str = String.Format("&H[0:0000][1:00][2:00]", Now.Year.ToString("D4"),
Now.Month.ToString("D2"), Now.Day.ToString("D2"))
 'date_str = "&H20100123" ' debug
            time_str = \frac{8128160120}{21} time_str = \frac{8128160120}{21} ("&H\frac{100000}{21} {1:00}{2:00}", Now. Hour. ToString("D4").
```

```
Now.Minute.ToString("D2"), Now.Second.ToString("D2"))
 'time_str = "&H00123456" ' debug
 If MPCIP.mpc_cmd(MyStreamA, "SET_RTC " + date_str, ret, res) < 1 Then Throw New
Exception("SET_RTC date ")
 If MPCIP.mpc_cmd(MyStreamA, "SET_RTC " + time_str, ret, res) < 1 Then Throw New
Exception("SET_RTC time ")
 Dim buf As String
 buf = "年月日 " + date_str + vbCrLf
 buf = buf & "時分秒 " + time_str + vbCrLf + "にセットしました"
           MsgBox(buf)
Catch ex As Exception
 MsgBox("Error" & vbCrLf & ex.Message + " (" + res.ToString + ")")
        End Try
    End Sub
End Class
■ Module1.vb
Imports System. Net
Imports System. Net. Sockets
Module Module1
 Public MPCIP As New ACClass.MPCIP
Public TcpClientA As New TcpClient()
 Public MyStreamA As NetworkStream
 Public MyStreamA_Name As String
End Module
```
--- End Of Doc ---